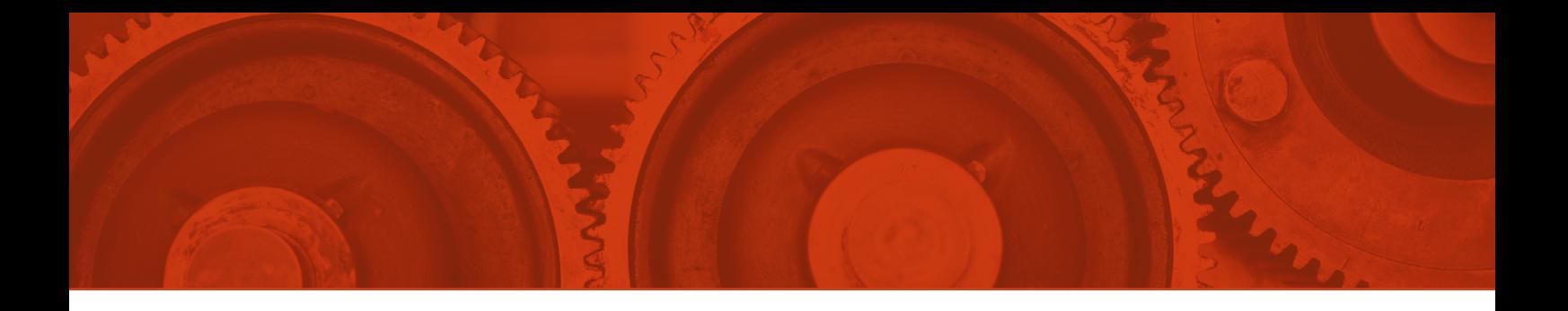

# **Regine Heuchert**

# Von der Karteikarte zur Datenbank

# Erfassung der Museumsbestände am TECHNOSEUM

Die klassischen Aufgaben von Museen sind Sammeln, Bewahren, Forschen, Ausstellen und Vermitteln.<sup>1</sup> Sammeln und Bewahren ohne zu verzeichnen, was gesammelt wird, ist dabei nicht zielführend. Der Leitfaden des Deutschen Museumsbundes zum Thema Dokumentation hebt daher die zentrale Bedeutung der Dokumentation für die Museumsarbeit hervor:

*"Die Sammlungen sind das Herz jedes Museums. Für das Museum ist der sorgfältige Umgang mit den Sammlungen als kulturelles Gedächtnis der Menschheit erste Aufgabe. Die Bestände sind so zu dokumentieren, dass sie einer breiten Öffentlichkeit zugänglich werden und für nachfolgende Generationen erhalten bleiben. Hierfür sind Konservierung und Restaurierung ebenso erforderlich.*

*Die Dokumentation ist das Handwerkszeug für alle Museumsmitarbeiter – sowohl für die interne Arbeit des Museums, als auch für die Informationen über seine Bestände für die Öffentlichkeit. Erfolgreich dokumentieren bedeutet, dass die Objekte sowohl konsequent und kontinuierlich als auch in fest definierten Arbeitsschritten erfasst werden."*<sup>2</sup>

Im "ICOM Code of Ethics for Museums" heißt es unter Punkt 2.20: "Documentation *of Collections. Museum collections should be documented according to accepted professional standards. Such documentation should include a full identification and* 

*description of each item, its associations, provenance, condition, treatment and present location. Such data should be kept in a secure environment and be supported by retrieval systems providing access to the information by the museum personnel and other legitimate users.*"3

Der Aufbau der Sammlung des Landesmuseums für Technik und Arbeit in Mannheim (heute TECHNOSEUM) begann 1980. Verantwortlich für die Inventarisierung waren die Mitarbeiterinnen des damaligen Referats Dokumentation, dessen Bereiche Exponatdokumentation, Archiv, Bildarchiv, Mediothek und Bibliothek in der im Jahr 2007 geänderten Abteilungsstruktur weiterbestehen.4 Der Sammlungsschwerpunkt liegt auf den Themen Technik-, Wirtschafts- und Sozialgeschichte des südwestdeutschen Raums. Die Zeitspanne reicht vom ausgehenden 18. Jahrhundert bis zur Gegenwart. Der Exponatbestand umfasst derzeit circa 200.000 Objekte. Im Archiv befinden sich circa 2.000 lfd. m Archivgut. Gesammelt werden Plakate, historische Karten und Wertpapiere, Postkarten, Sammelalben, Urkunden, Grafiken, technische Zeichnungen, Werbematerialien, Musterbücher, Firmenkataloge, Firmenbestände, Unterlagen zu Exponaten sowie Nachlässe von Personen und Institutionen, aber auch Unterlagen zur Geschichte des TECHNOSEUM.<sup>5</sup> Im Bildarchiv werden circa 185.000 historische Fotos und Dokumentationsaufnahmen von Veranstaltungen, Objekten und Archivalien aufbewahrt.<sup>6</sup>

## **Konventionelle Erschließung**

Wie bei anderen Museen auch begann die Inventarisierung am Landesmuseum analog mit Inventarbuch und Karteikarten:

Die Exponatdokumentation basierte auf vier Säulen:

1. Inventarbuch: Erfasst wurden Inventarnummer, Objektbezeichnung, Lieferant, Zugangsdaten, Erwerbungsart und Kosten. Bis Ende März 2021 wurde es handschriftlich geführt. Danach erfolgte die Umstellung auf ein digitales Inventarbuch, das in der Datenbank integriert ist. Bei der Übernahme von großen Beständen wurde nur

eine Hauptnummer im Inventarbuch festgehalten, für die Auflistung der Einzelobjekte wurde gelegentlich eine Excel-Tabelle angelegt (siehe Abb. 1). Die Inventarnummer setzt sich zusammen aus der Jahreszahl (Jahr der Objektübernahme), einer fortlaufenden vierstelligen Nummer und – bei Ensembles – einer dreistelligen Unternummer. Ein System der systematischen Zuordnung zu Sammlungsbereichen bereits durch die Inventarnummer wie an manchen anderen Museen gibt es nicht. Diese Aufgabe erfüllt der Aktenplan (hausinterne Systematik).7

2. Inventarkarte: Auf dieser Karte wurden Objektbezeichnung, Lieferant, Größe, Gewicht, beschaffender Konservator und der Standort erfasst.8

3. Exponatbogen: Auf ihm wurde vom zuständigen Konservator neben den Formaldaten aus dem Inventarbuch auch die Objektgeschichte erfasst, außerdem Maße, Gewicht und Zustand des Objekts. Während also die Inventarkarte mit ihrem Karteikartenformat nur die Erfassung von Grunddaten oder Minimalangaben zuließ, konnten auf dem Dokumentationsbogen im DIN A4-Format ausführlichere Informationen hinterlegt werden.

4. Exponatakte: "*Der gesamte Schriftverkehr, der dem Erwerb eines Exponates vorausgeht, die Geschichte des Exponates, d.h. seine technische Bedeutung für den Industrialisierungsprozeß und seine Nutzung (Herstellernachweis, zeitliche Datierung, Lieferant des Objekts, sein voriger Standort etc.) wird in der Registratur* […] *nach*  einer hausinternen Systematik, die in Form eines Aktenplans vorliegt, abgelegt.",<sup>9</sup> so fasst es eine Arbeit von Petra Memmer und Gisela Wittemann von 1987 zusammen, auf die im Folgenden immer wieder Bezug genommen wird. Auch Rechnungen und Verträge (z.B. Kaufverträge), Fotos, Bedienungsanleitungen etc. wurden und werden auch weiterhin in die Exponatakte aufgenommen. Umfangreiches Material, das den normalen Umfang der Exponatakte übersteigt, kommt ins Archiv (ins sog. "Exponatarchiv") und wird dort mit einer eigenen Archiv-Inventarnummer versehen. In der Datenbank wird vom Archiv-Datensatz auf den Exponat-Datensatz referenziert.

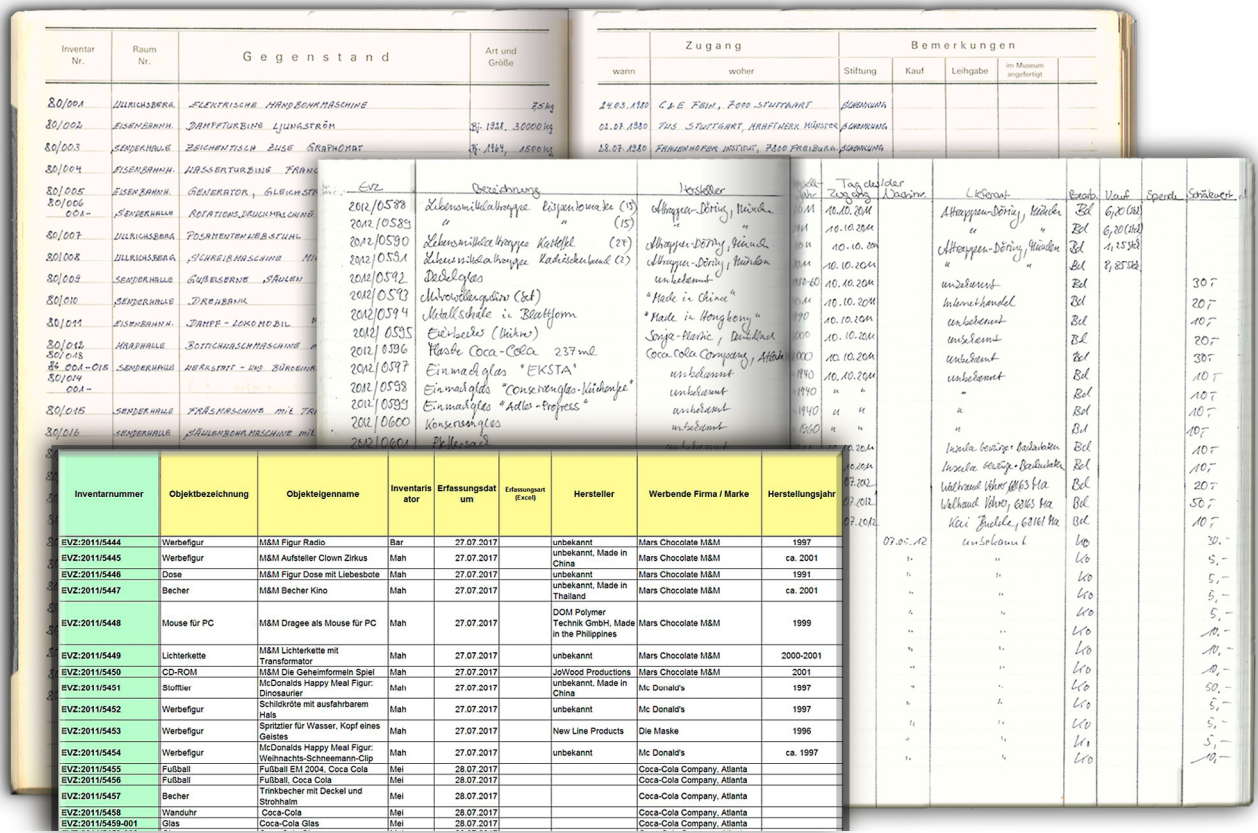

#### *Abb.1:*

**Inventarbücher aus verschiedenen Jahren: Oben das erste Inventarbuch von 1980, in der Mitte das von 2012, unten das digital als Excel-Datei geführte Inventarbuch einer 2011 übernommenen Werbesammlung** *TECHNOSEUM*

Die Inventarkarten wurden zum Zweck der Recherche in einem noch vorhandenen Karteikasten gesammelt (Abb. 2); gelegentlich dienen sie als verlässliche Quelle, das heißt, sie liefern auch heute noch wertvolle Hinweise bei Objekten, bei denen nicht alle Informationen der Karteikarte Eingang in die Datenbank gefunden haben.

#### **Analoge Recherche**

Auch wenn die Suchmöglichkeiten im Karteikartenzeitalter sehr eingeschränkt waren, gab es damals immerhin drei Suchkriterien: Die chronologische Suche nach fortlaufender Inventarnummer, die alphabetische Suche nach der Objektbezeichnung und die systematische Suche nach Aktenplan. Die Karteikarten wurden mit der Schreibmaschine ausgefüllt und hatten drei Durchschläge. Diese Durchschläge, unterschiedlich gefärbt, wurden nach den jeweiligen Suchkriterien in die Karteikästen einsortiert. Eine vierte Inventarkarte wurde an das Objekt gehängt.

#### **Einführung der EDV**

Im Jahre 1986 erfolgte im Referat Dokumentation die Einführung der EDV zur Erfassung der Objektdaten. Programmiert wurde die Datenbank von der EDV-Abteilung des Landesmuseums auf der Basis des Datenbankmanagementsystems dBASE III (Plus). Die Erfassungsmaske orientierte sich in der Gestaltung dabei an der analogen Karteikarte, die weiterhin handschriftlich ausgefüllt wurde. Anschließend wurden die Daten in den Computer übertragen. Die Karteikarten wurden für die einzelnen Suchkriterien ausgedruckt und einsortiert. Dieses Vorgehen hatte einen guten Grund, wie Memmer und Wittemann in ihrer bereits zitierten Arbeit feststellen: "*Trotz der erweiterten Recherchemöglichkeiten, die die EDV bietet, wird die Ablage der Karteikarten vorerst beibehalten, da momentan die technischen Voraussetzungen fehlen, um jedem wissenschaftlichen Mitarbeiter die Möglichkeit zu bieten, am eigenen Terminal zu recherchieren.*"10

Bald wurde klar, dass diese Datenbank den erweiterten Ansprüchen und Wünschen

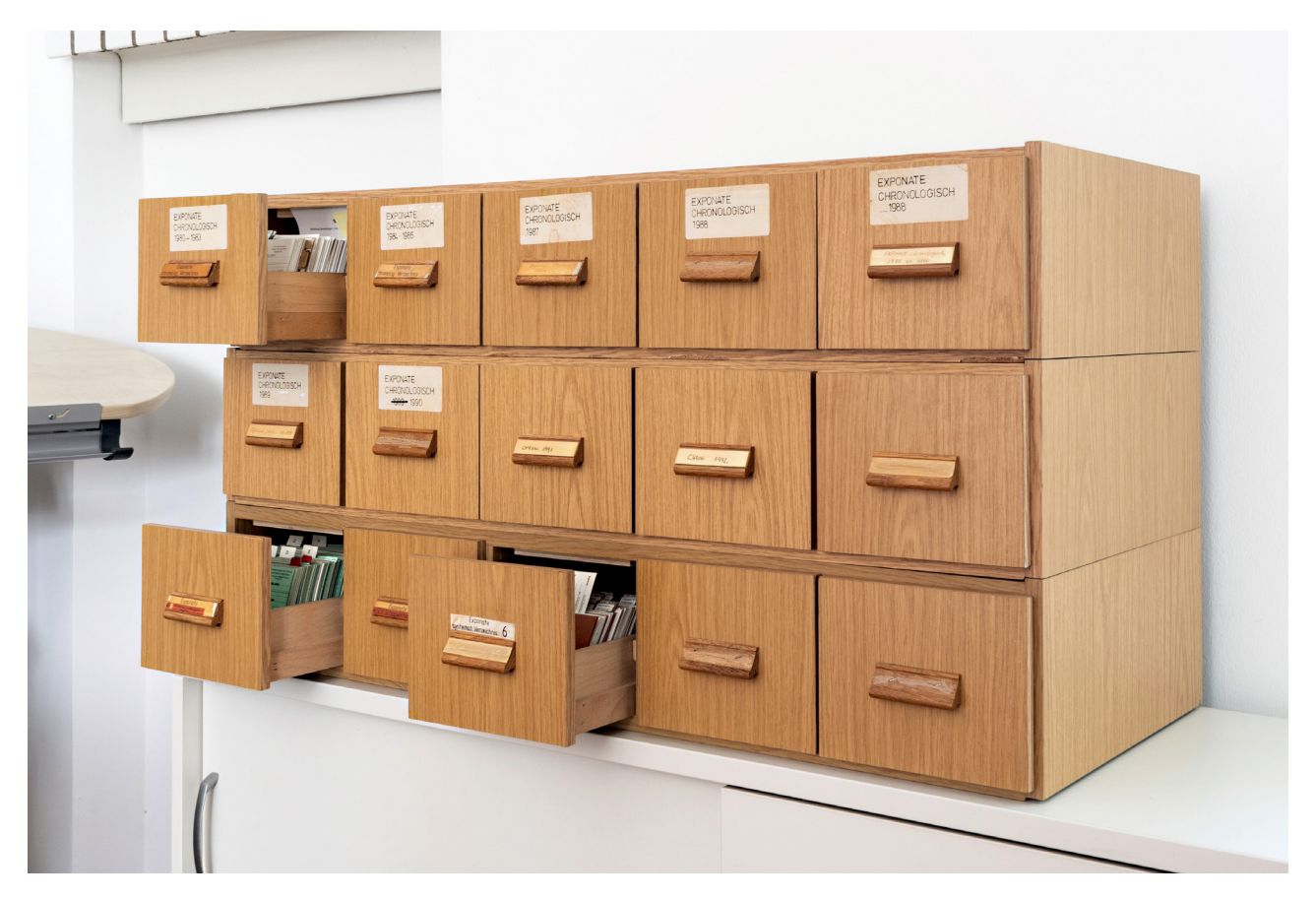

*Abb. 2:*  **Karteischränkchen mit den alten Inventarkarten bis 1992** *TECHNOSEUM, Foto: Klaus Luginsland*

der Nutzer nicht mehr genügte, unter anderem sollten Bilder integrierbar und abrufbar sein. In Zusammenarbeit mit der Firma Digital Equipment GmbH (Geschäftsstelle Mannheim) wurde von 1989 bis 1991 eine neue Datenbank entwickelt. Für dieses Datenbankprojekt "bARS" ("bildorientiertes Archivierungs- & Retrieval-System") wurde am Landesmuseum ein umfangreicher Feldkatalog erarbeitet; die Erfassung aller Objekte und Medien in einer Datenbank sollte ermöglicht werden.11 Die Ziele dieses Projekts waren hochgesteckt, sogar der externe Zugriff sollte bereits möglich sein<sup>12</sup>: "Mit der Implementierung der Software auf den Rechnern des Museums ist *für Wissenschaftler und interessierte Besucher die Basis für ein Informationssystem geschaffen,* […]*. Informationsinhalte des Systems werden künftig durch die Wissenschaftler des Hauses permanent aktualisiert; Wissenschaftler und Besucher haben so immer die gleichen, umfassenden Informationsquellen zur Verfügung.* […] *Nach Bewährung des Gesamtsystems im Landesmuseum soll der externe Zugriff auf die Objektdatenbanken ermöglicht werden. Damit können überregionale Forschungsund Bildungseinrichtungen das gesammelte Wissen des Landesmuseums für Technik und Arbeit in Mannheim (LTA) nutzen.*"13 Die Datenbank bARS war allerdings nicht praxistauglich. Die Datenerfassung war kompliziert und zeitaufwendig, es gab immer wieder Probleme mit der Datenspeicherung und der Datenrecherche, so dass die Einführung einer neuen Datenbank notwendig wurde.

## **Bedarfsanalyse**

1992 machte sich das Landesmuseum auf dem Softwaremarkt auf die Suche nach einer geeigneten Museumsdatenbank. Auf der Basis der bisherigen Erfahrungen und des bereits erarbeiteten Feldkatalogs wurden die Anforderungen an eine Datenbank überarbeitet und ergänzt, eine Bedarfsanalyse wurde durchgeführt.14

• Die Minimalanforderungen des "ICOM Code of Professional Ethics"<sup>15</sup> ebenso wie der britische "MDA Data Standard"<sup>16</sup> sollten dabei Berücksichtigung finden.

• Der Einsatz der Normdateien der Deutschen Bibliothek (heute: Deutsche National-

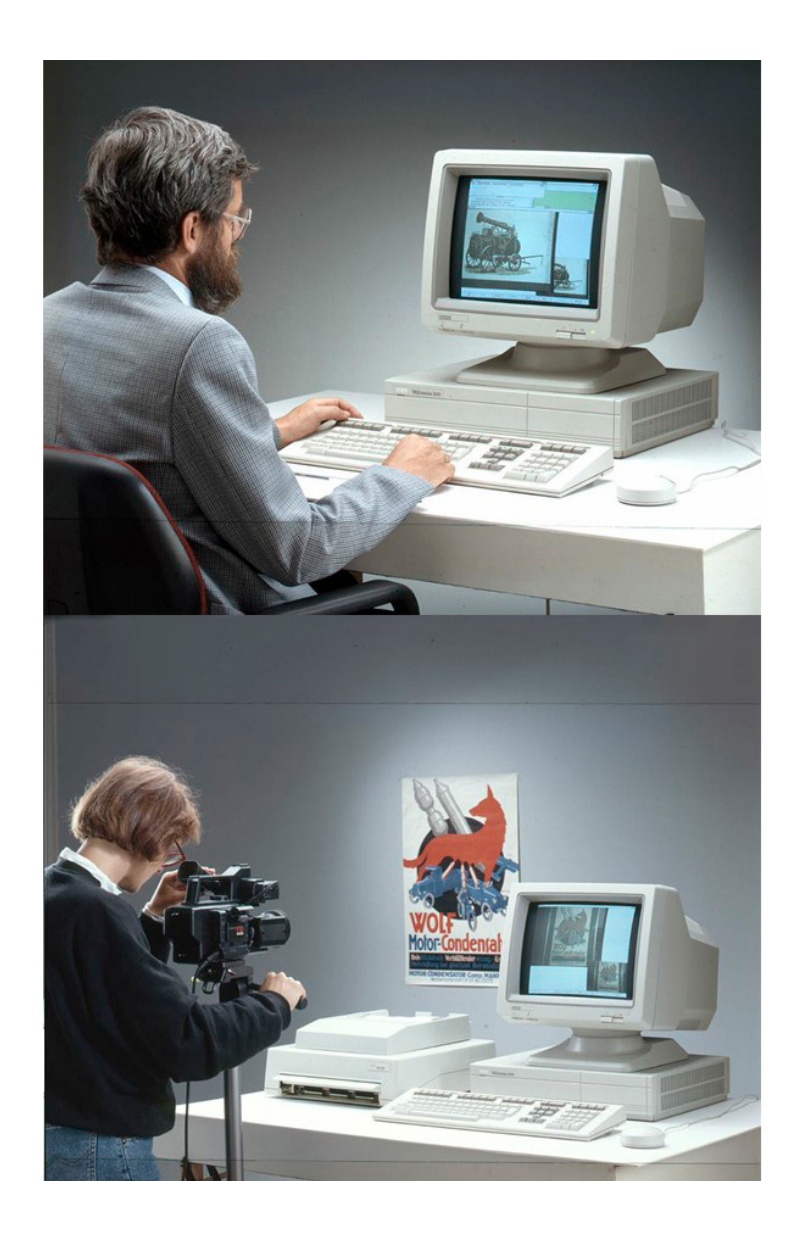

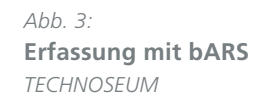

bibliothek) für die Erfassung von Personen-, Körperschaftsnamen und Schlagwörtern war vorgesehen (s.u.).<sup>17</sup>

• Die Erfassung von Exponaten, Bildern, Archivalien und Medien sollte in getrennten Masken, aber in einer Datenbank erfolgen. Die Datenbank sollte also in allen Dokumentationsbereichen die Verwaltung der Museumsobjekte übernehmen, allen unterschiedlichen Ansprüchen an die Erfassung genügen und die Wiederauffindbarkeit beziehungsweise Recherchierbarkeit in adäquater Weise gewährleisten.

• Wichtig war auch Flexibilität, also die Möglichkeit, den Aufbau der Datenstruktur, der Felder und Dateien selbst zu bestimmen und frei zu gestalten. Programme mit starrem, vorgegebenem Datenformat kamen daher nicht in Frage.

• Verschiedene Feldtypen sollten definierbar, Datenfelder zu Feldgruppen kombinierbar, Felder und Feldgruppen beliebig wiederholbar sein.

• Die eingegebenen Daten sollten per Indices und Thesauri leicht erschlossen werden können und einfach recherchierbar sein.

• Außerdem sollte die Software ein Importtool bereithalten, da ja bereits digitale Datensätze früherer Programme vorhanden waren und diese in die neue Datenbank ohne große Nacharbeiten integriert werden sollten. Netzwerkfähigkeit und Bildverarbeitung waren weitere Voraussetzungen.

• Ebenfalls wichtig war der Service der Softwarefirma, also Programmpflege und -weiterentwicklung, Wartung, Hilfestellung, also eine Hotline, Eingehen auf die Wünsche des Anwenders und zeitnahe Umsetzung derselben.18

## **Einführung von FAUST**

Die Wahl fiel schließlich auf das Retrievalsystem FAUST der Firma Doris Land Software-Entwicklung.19 Die Hintergründe dieser Entscheidung fasst Rosemann folgendermaßen zusammen: "*Für das Landesmuseum gab es 1992 hinsichtlich des zu wählenden Datenbankprogramms nur vier Möglichkeiten: FAUST, TINreg, DanskMuseumIndex und HIDA. FAUST ist aus folgenden Gründen (in der Reihenfolge ihres* 

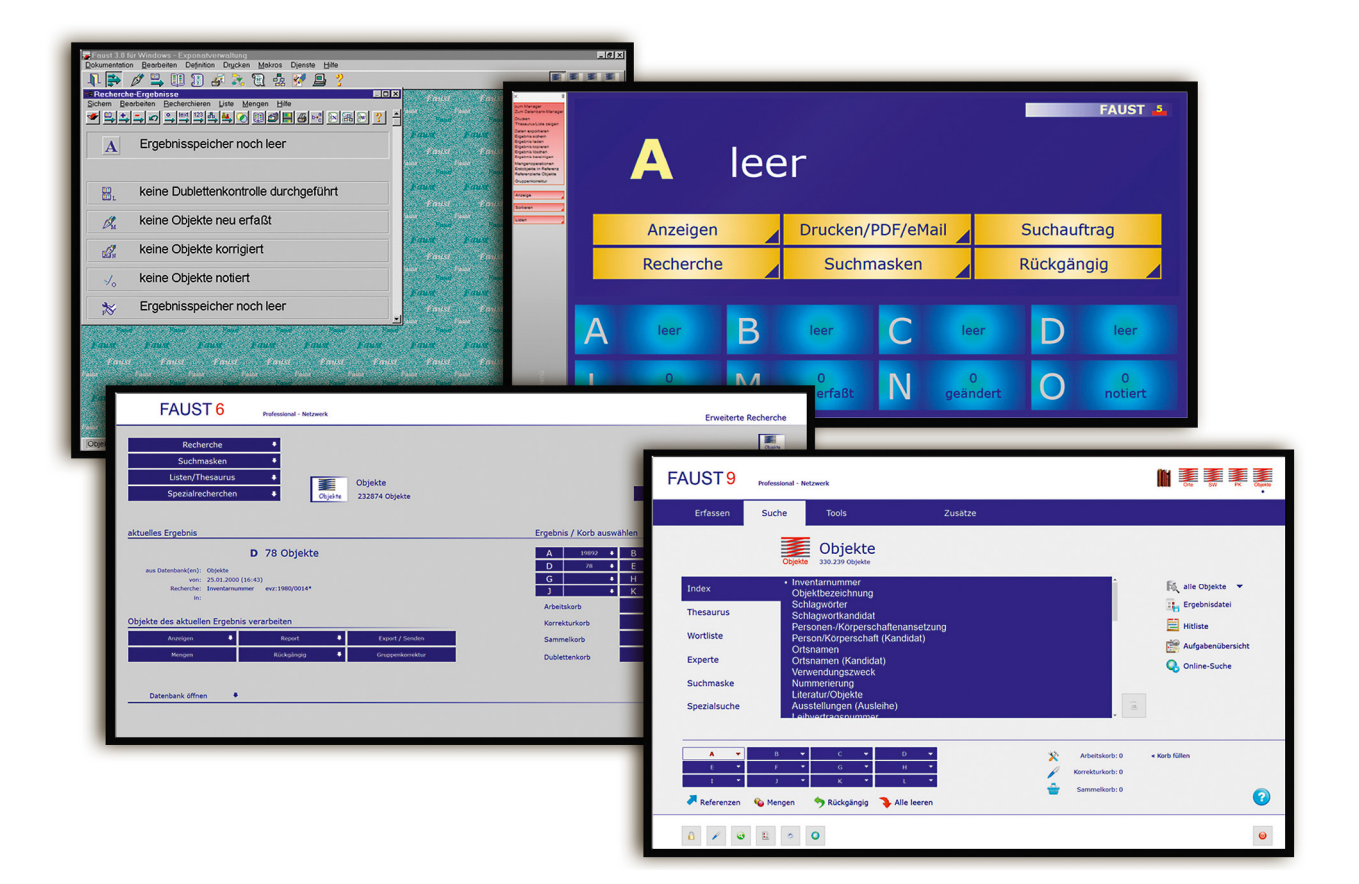

*Abb. 4:*  **FAUST im Wandel der Versionen: FAUST 3.0, FAUST 5.0, FAUST 6 und FAUST 9** *TECHNOSEUM, Grafik: Heike Morath*

*Gewichts) gewählt worden: Leistungsumfang, Netzwerkfähigkeit, menügesteuerter Aufbau der Datenstruktur durch den Anwender, Referenzen von Anwendern (einschließlich Urteilen über die Anbieterfirma), Bildverarbeitung, Preis.*"20, 21 Seit Juli 1993 ist FAUST in allen Dokumentationsbereichen im Einsatz, mit Ausnahme der Bibliothek, dort wird mit Bibliothekssoftware gearbeitet.<sup>22</sup>

Mit der Einführung von FAUST wurde die Erstellung und Ablage der Karteikarten eingestellt. Da jedoch Anfang der 1990er-Jahre nicht jeder Konservator Zugriff auf einen PC mit Zugang zur Datenbank hatte, wurden die Objektdaten weiterhin analog erfasst und anschließend in den Computer eingegeben. Für die analogen Exponat-, Archiv- und Bilderfassungsbögen wurden Formulare entwickelt, die später in Word-Formulare überführt wurden, so dass die Erfassungen am PC vorgenommen werden konnten. Abb. 5 zeigt diverse Generationen von Erfassungsbögen. Erst später wurde durch spezielle hausinterne FAUST-Schulungen für die Mitarbeiter die Möglichkeit geschaffen, die Datenbank in Eigenregie zu nutzen und Daten selbst einzugeben. Aktuell erfassen alle Wissenschaftlerinnen und Wissenschaftler direkt in FAUST. Dadurch fehlt aber der Nachweis des "Originals", als das sowohl die alte Inventarkarte als auch die späteren Erfassungsbögen aufgefasst werden können, denn Daten in der Datenbank sind schnell geändert, während der Eintrag auf Papier in der Regel unverfälscht erhalten bleibt.

## **Normdaten**

Von Anfang an war die Nutzung von Normdateien, unter anderem die der Deutschen Bibliothek (heute Deutsche Nationalbibliothek) ein integraler Bestandteil der FAUST-Datenbank, um die Daten mit kontrolliertem Vokabular anzureichern und damit eine Vereinheitlichung der Daten anzustreben, was die Recherchierbarkeit verbessert. Daher wurden neben der Objektdatenbank Datenbanken für Personen und Körperschaften, Schlagwörter, Orte und Regionen angelegt. Die entsprechenden Daten wurden von CDs beziehungsweise DVDs der Deutschen Bibliothek ausgelesen und

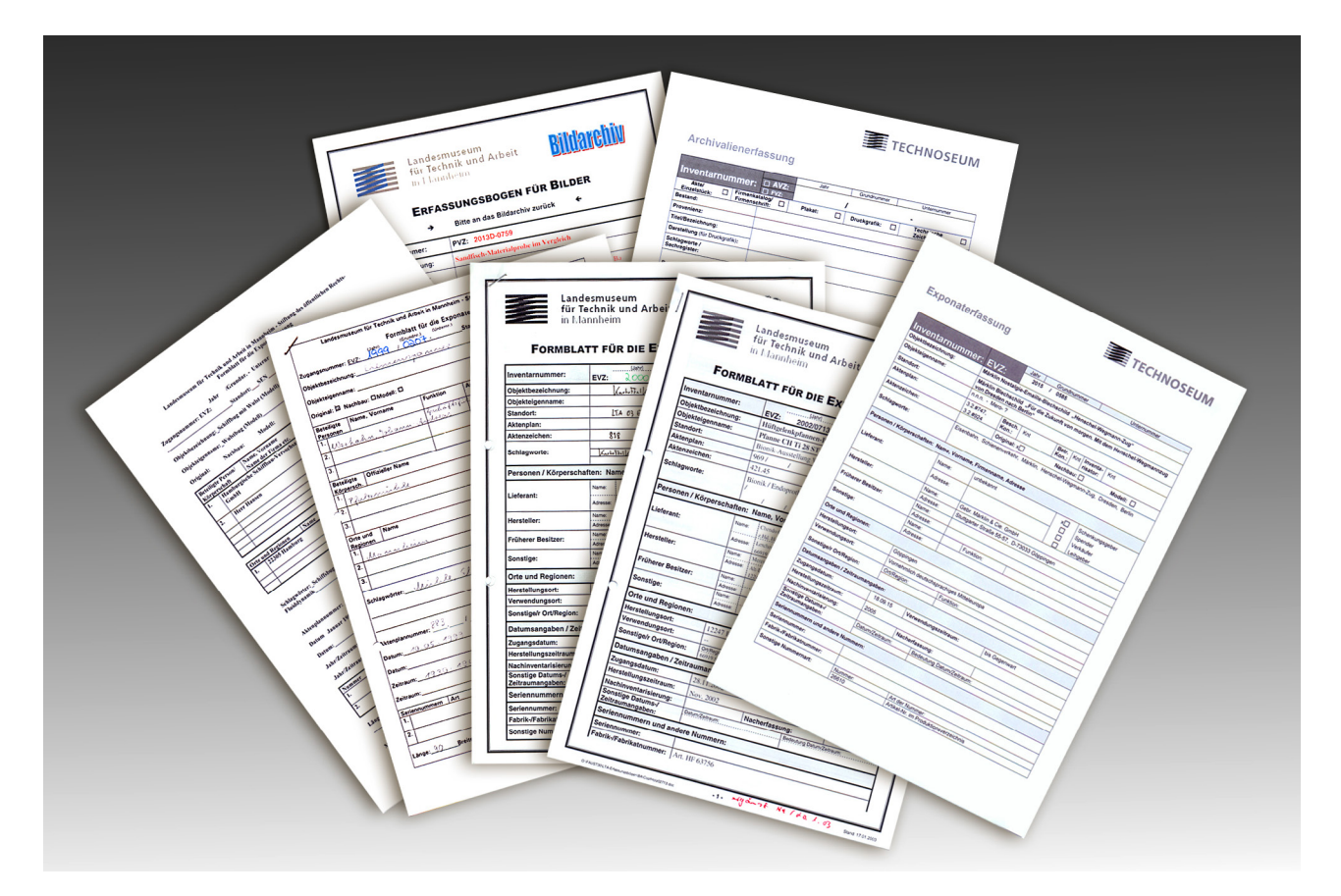

*Abb. 5:*  **Erfassungsbögen im Laufe der Zeit** *TECHNOSEUM, Grafik: Heike Morath* 

automatisch in die FAUST-Datenbank importiert. Seit der Zusammenfassung aller Normdateien zu einer einzigen Gemeinsamen Normdatei (GND) im Jahr 2012 ist diese über das Internet abrufbar.23

#### **Referenzen aller Art**

Die Objektdatenbank ist mit den Datenbanken für Normdaten über Referenzfelder verbunden. Bei der Objekterfassung können so Personen-, Körperschafts- und Ortsansetzungen sowie Schlagwörter direkt aus den entsprechenden Datenbanken in den Objektdatensatz übernommen werden.

Daten wie zum Beispiel Synonyme und Oberbegriffe bei Schlagwörtern, Adressinformationen bei Personen und Körperschaften werden in die entsprechenden Datenbanken ausgelagert und müssen nur einmal erfasst werden.

Referenzen sind auch innerhalb der einzelnen Datenbanken möglich. So werden beispielsweise im Körperschaftssegment der Personen-/ Körperschaftendatenbank für Körperschaften, die ihren Namen oder ihre Rechtsform ändern, neue Datensätze angelegt und diese mit den früheren Ansetzungen verknüpft. Personen können mit Körperschaften verknüpft werden, zum Beispiel der Inhaber einer Firma. In der Objektdatenbank gibt es zahlreiche Referenzenmöglichkeiten. Es kann vom Exponat auf zugehörige Archivalien (z.B. Bedienungsanleitungen) oder Fotos, aber

auch vom Original auf ein Modell oder einen Nachbau hingewiesen werden.<sup>24</sup> Referenziert wird auch von Objekten auf Verwaltungsdaten wie auf die Verwendung in einer Ausstellung, auf zugehörige Literatur (z.B. Ausstellungskataloge), auf Restaurierungsberichte, externe Entleihe etc. Eine Verknüpfung von digitalen Dokumenten aller Art ist ebenfalls möglich.

#### **Tools**

FAUST zeichnet sich durch seine hohe Flexibilität aus. In der Professional-Version werden keine Vorgaben für die Datenstruktur gemacht, die Datenbank kann gemäß

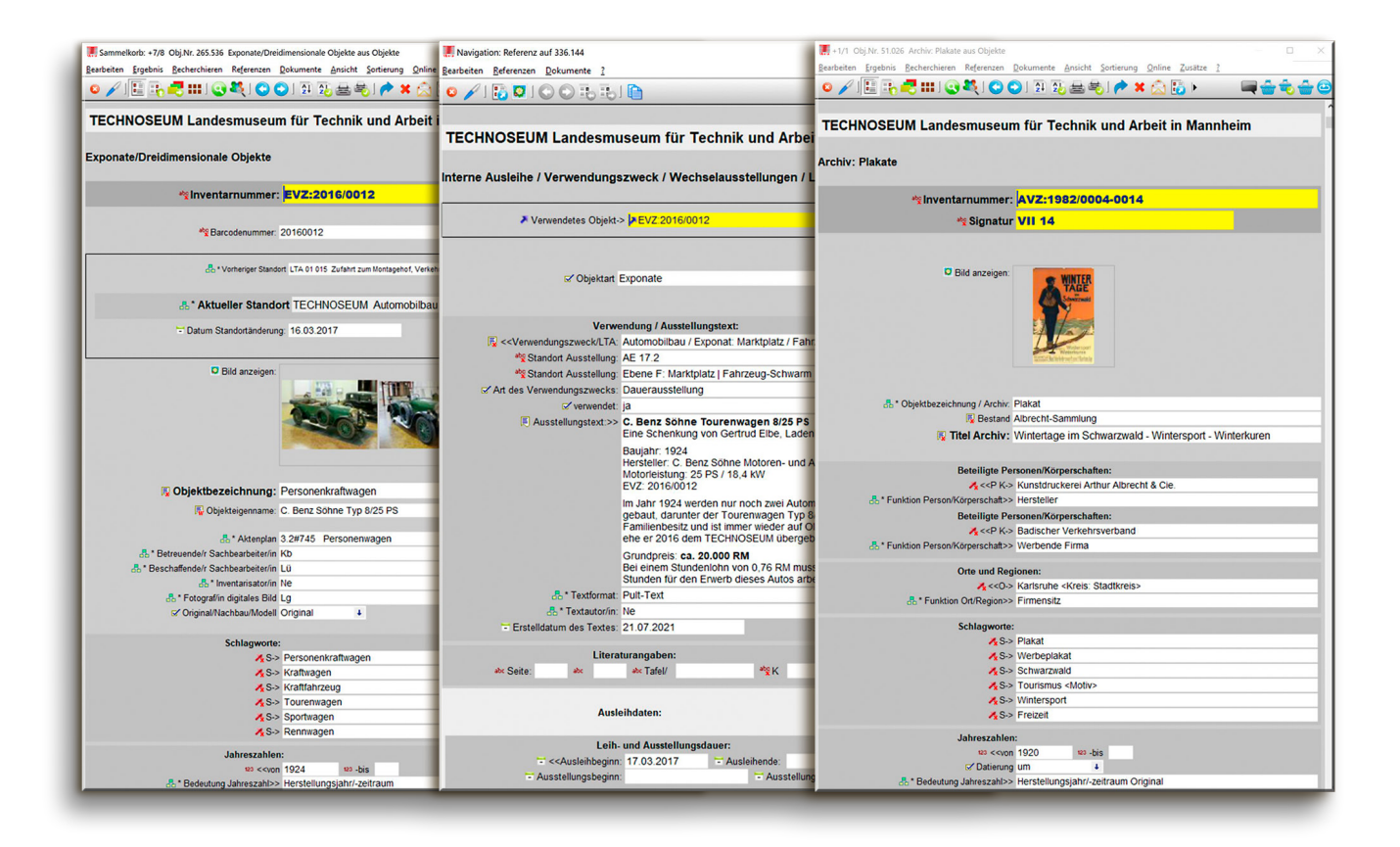

*Abb. 6:*  **Ein System, viele Erfassungsmasken** *TECHNOSEUM, Grafik: Heike Morath*

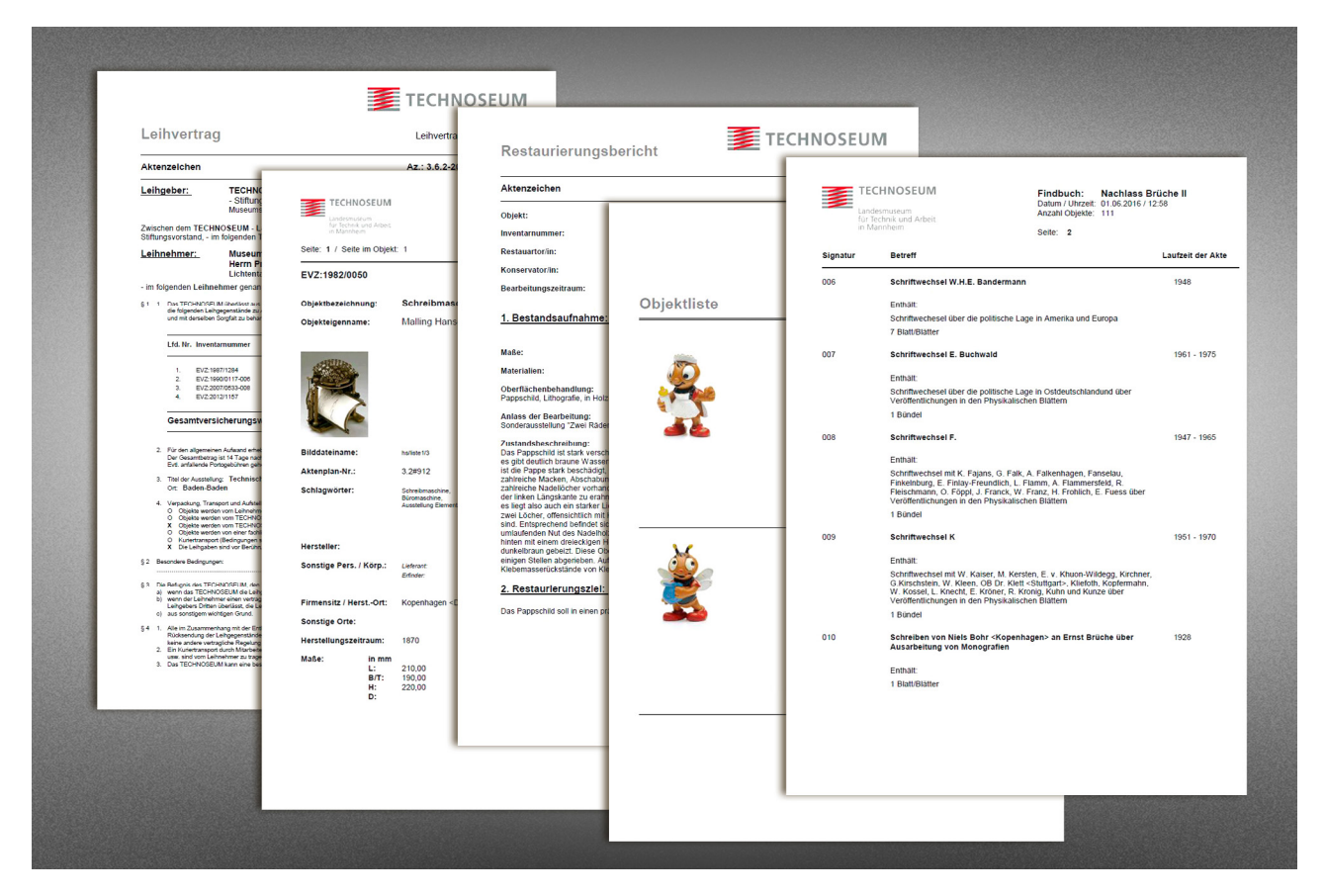

*Abb. 7*: **Druckformate** *TECHNOSEUM, Grafik: Heike Morath*

den eigenen Anforderungen individuell aufgebaut werden. Felder, Erfassungsmasken, Indices und Thesauri sind frei definierbar und können jederzeit erweitert oder entsprechend neuer Erfordernisse geändert werden. Mit der Option der Gruppenkorrektur können bereits eingegebene Daten problemlos der neuen Struktur angepasst werden.

Hilfreich ist das Tool der Makroprogrammierung. Eingesetzt werden solche selbst programmierten Makros zum Beispiel für die Durchführung komplizierter Recherchen, für Standortänderungen, für den automatischen Bildimport etc.

Im Jahr 2004 wurde mit der Datenbank für Ausstellungen die Möglichkeit geschaffen, alle Objekte für Sonderausstellungen gemeinsam zu verwalten. Die eigenen Objekte werden dabei automatisch von der Objektdatenbank in die Ausstellungsdatenbank importiert, die Leihobjekte werden erfasst. Seit Januar 2005 wird der Leihverkehr mit externen Leihnehmern über FAUST abgewickelt. Leihverträge werden direkt aus der Datenbank erzeugt. Seit 2015 erfassen die Restauratoren und Restauratorinnen des TECHNOSEUM ihre Restaurierungsberichte in FAUST und seit 2020 erstellen sie die Zustandsprotokolle der Leihobjekte mit der Datenbank.

Das Tool zur Erstellung von Druckformaten in FAUST ist ebenfalls sehr flexibel und erlaubt das Ausdrucken diverser Listen, Karten, Etiketten, Findbücher etc. Daten aus verknüpften Datensätzen können in den Druck integriert werden, ebenso Makros. Objektartenmakros, die direkt in der jeweiligen Erfassungsmaske programmiert werden, können genutzt werden, um zum Beispiel bestimmte Datenfelder bei der Erfassung mit Vorbelegungen zu versehen. Und für die Zukunft sind noch weitere Projekte geplant, um hausinterne Arbeitsabläufe zu integrieren und zu optimieren. Beispielsweise ist angedacht, die Exponatakten in die Datenbank einzubinden sowie die Übernahme von Normdaten und deren Pflege beziehungsweise Aktualisierung in der Datenbank zu optimieren. Bereits in Arbeit sind Makros zum automatischen Ergänzen von ganzen Verbünden.

# **Zeittafel**

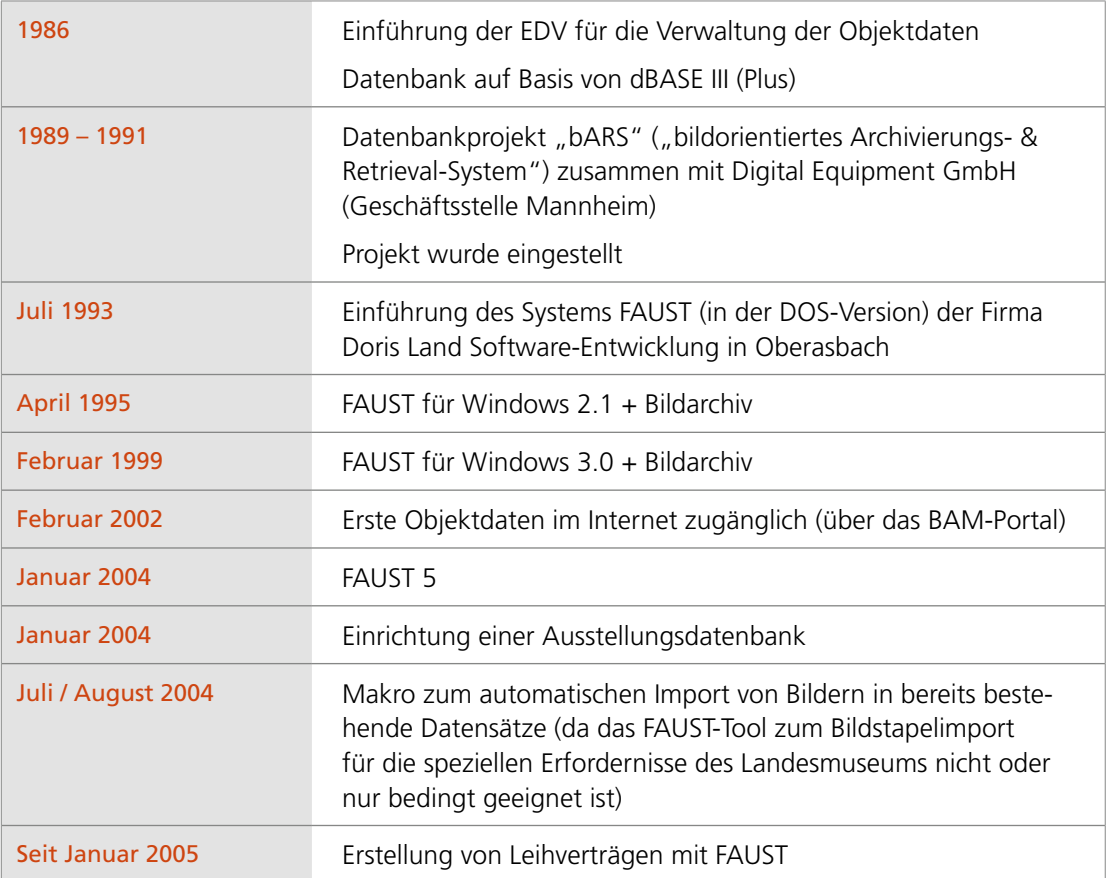

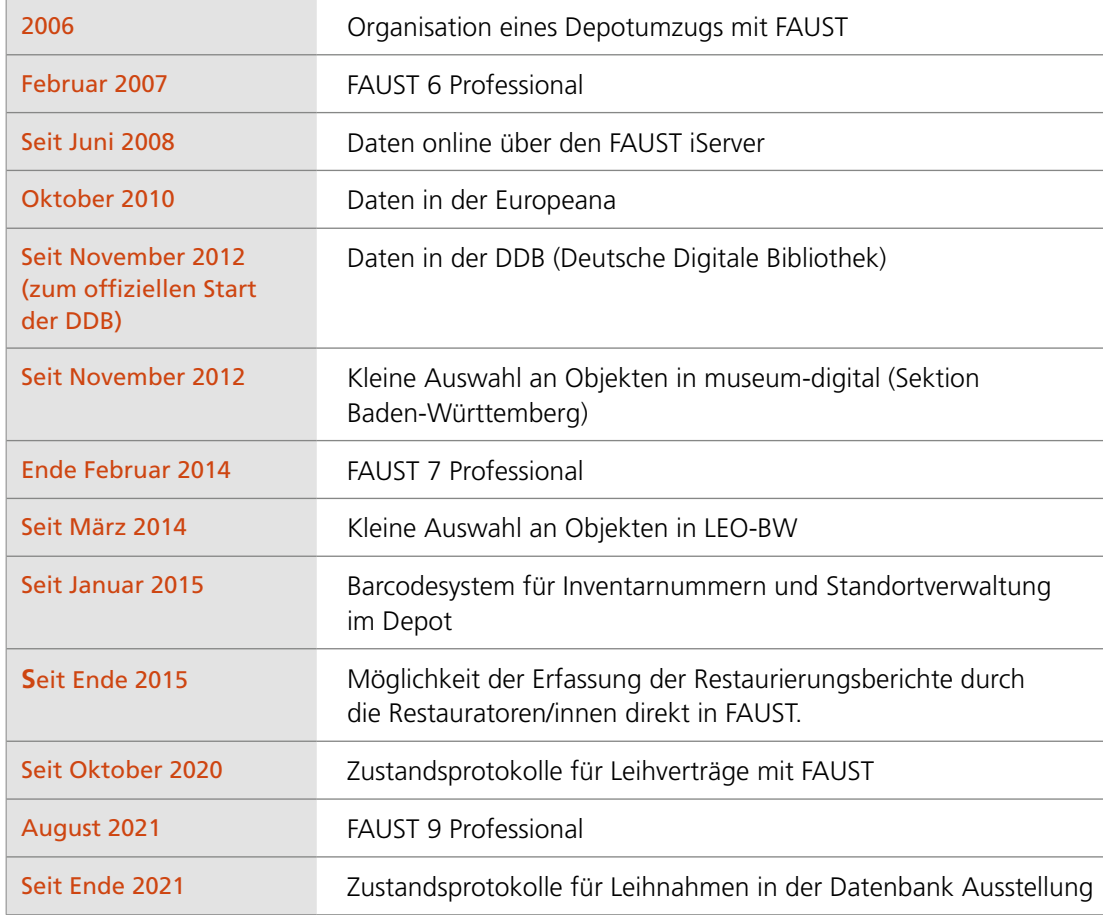

#### **Anmerkungen**

**1** https://www.museumsbund.de/museumsaufgaben/ (13.03.2022)

**2** Monika Hagedorn-Saupe: Leitfaden für die Dokumentation von Museumsobjekten – von der Eingangsdokumentation bis zur wissenschaftlichen Erschließung, Berlin: Deutscher Museumsbund e.V. 2011, S. 4. URL: https://www.museumsbund.de/wp-content/uploads/2017/03/dmb-dokumentation.pdf (14.02.2022)

**3** ICOM. ICOM Code of Ethics for Museums. 2017, S. 14. URL: https://icom.museum/en/resources/stan[dards-guidelines/code-of-ethics/, https://icom.museum/wp-content/uploads/2018/07/ICOM-code-En-web.pdf](https://icom.museum/en/resources/standards-guidelines/code-of-ethics/)  (13.03.2022)

**4** 2007 wurden die Bereiche des ehemaligen Referates Dokumentation aufgeteilt. Die Exponatdokumentation gehört seither zur Abteilung Sammlungen, Archiv, Bildarchiv, Mediothek und Bibliothek kamen als "Team Bibliothek und Archive" zur Abteilung Öffentlichkeitsarbeit.

**5** Hartwig Lüdtke (Hg.): Tätigkeitsbericht [des TECHNOSEUM] 2018 – 2019. Mannheim: 2020, S. 28. URL: https://www.technoseum.de/fileadmin/media/pdf/Museum/Institution/Taetigkeitsbericht\_2018-2019.pdf (11.05.2020)

**6** Ebd., S. 30

**7** Auch in den anderen Bereichen (Archiv, Bildarchiv, Mediothek, Bibliothek) wurden und werden eigene Inventarbücher geführt (auch heute noch handschriftlich). Da auch dort der Aufbau der Inventarnummer identisch ist mit demjenigen in der Exponatdokumentation, werden zur Unterscheidung den Inventarnummern Bereichskürzel vorangestellt (z.B. "EVZ" für die Exponate, "AVZ" für die Archivalien).

**8** Petra Memmer und Gisela Wittemann: Dokumentation am Landesmuseum für Technik und Arbeit in Mannheim. Hausarbeit für den Lehrgang Wissenschaftlicher Dokumentare 87/2, 19. Oktober 1987, S. 10

**9** Ebd., S. 10

**10** Ebd., S. 11

**11** Jörn Sieglerschmidt und Frieder Schmidt: bildorientiertes Archivierungs- & Retrieval-System. Dokumentation (Entwurf), Version 2.0, LTA Mannheim: 17. Oktober 1991

Anmerkung: Der Feldkatalog des Deutschen Museumsbundes lag zum damaligen Zeitpunkt noch nicht vor, er erschien erst 1993: Viktor Pröstler: Datenfeldkatalog zur Grundinventarisation. Ein Bericht der "Arbeitsgruppe Dokumentation"des Deutschen Museumsbundes, Karlsruhe: 1993. URL: [https://www.museums](https://www.museumsbund.de/wp-content/uploads/2017/06/datenfeldkatalog.pdf)[bund.de/wp-content/uploads/2017/06/datenfeldkatalog.pdf](https://www.museumsbund.de/wp-content/uploads/2017/06/datenfeldkatalog.pdf) (14.02.2022)

**12** Ein Ziel, das sich erst Anfang der 2000er-Jahre mit der Teilnahme des Landesmuseums an Internetportalen sukzessive realisieren ließ, z.B. mit dem sog. BAM-Projekt oder BAM-Portal: Gemeinsames Portal für Bibliotheken, Archive und Museen (urspr. auf Baden-Württemberg begrenzt), Projektdauer: 2001 bis 2015.

Das damalige Landesmuseum für Technik und Arbeit in Mannheim (heute TECHNOSEUM) war als Museumspartner von Beginn an an dem Projekt beteiligt.

**13** Harald Wendel, Rainer Wirtz, Günter Weber und Dieter Reichardt: Die Bilddatenbank des Landesmuseums. Integrierte Informationssysteme, Mannheim: Landesmuseum für Technik und Arbeit in Mannheim, Digital Equipment GmbH 1990, S. 10

**14** a) Thomas Rosemann: Mannheim: Integrierte Objektdokumentation im Landesmuseum für Technik und Arbeit mit FAUST. Rundbrief Fotografie (N.F. 1, 15. Februar 1994), S. 29–32 und

b) Thomas Rosemann: Mannheim: Integrierte Objektdokumentation im Landesmuseum für Technik und Arbeit mit FAUST (Teil II und Schluß). Rundbrief Fotografie (N.F. 2, 1. Mai 1994), S. 29–31

**15** ICOM Code of Professional Ethics, Paris: ICOM 1990:

"Der "ICOM Code of Professional Ethics" fordert in Teil II, Abschnitt 6.4 "Documentation of Collections":

"The proper recording of both new acquisitions and existing collections in accordance with appropriate standards and the internal rules and conventions of the museum is a most important professional responsibility.", zitiert nach Rosemann (wie Anm. 14a), S. 29.

Siehe auch: CIDOC-Kurzanleitung: Inventarisierung Schritt für Schritt: Ein Objekt wird in die Sammlung aufgenommen, CIDOC Services Working Group 1993. URL: [https://www.museumsbund.at/uploads/standards/](https://www.museumsbund.at/uploads/standards/CIDOC-Inventarisierung.pdf) [CIDOC-Inventarisierung.pdf](https://www.museumsbund.at/uploads/standards/CIDOC-Inventarisierung.pdf) (11.03.2022):

"Eine wichtige Aufgabe des Museums besteht darin, alle Objekte, die vorübergehend oder auf Dauer in die Sammlung aufgenommen werden, richtig und vollständig zu dokumentieren, um ihre Identifizierung zu ermöglichen, Herkunft und Erhaltungszustand festzuhalten, und einen korrekten Umgang mit dem Objekt zu gewährleisten. (Übersetzung aus: ICOM, Code of Professional Ethics, 1990, S. 31, Nr. 6.2)."

**16** MDA: Museum Documentation Association, seit Februar 1977. Name seit 2008: Collections Trust. Standardwerk: SPECTRUM: The UK collection management standard. Aktuelle Version (seit September 2022): Spectrum 5.1 URL: https://collectionstrust.org.uk/spectrum/spectrum-5/ (12.09.2022)

Vorherige Version (März 2011) als PDF-Download verfügbar: Spectrum 4.0 URL: [https://collectionstrust.org.](https://collectionstrust.org.uk/wp-content/uploads/2016/11/spectrum_4_03.pdf) [uk/wp-content/uploads/2016/11/spectrum\\_4\\_03.pdf](https://collectionstrust.org.uk/wp-content/uploads/2016/11/spectrum_4_03.pdf) (27.04.2022)

In deutscher Übersetzung von der AG Sammlungsmanagement der Fachgruppe Dokumentation im Deutschen Museumsbund: Institut für Museumsforschung der Staatlichen Museen zu Berlin - Preußischer Kulturbesitz. SPECTRUM 3.1. 2013. URL: [http://www.ag-sammlungsmanagement.de/images/sampledata/Dokumente/](http://www.ag-sammlungsmanagement.de/images/sampledata/Dokumente/spectrum-3-1-de-15-05-2013.pdf)

[spectrum-3-1-de-15-05-2013.pdf](http://www.ag-sammlungsmanagement.de/images/sampledata/Dokumente/spectrum-3-1-de-15-05-2013.pdf) (15.03.2022)

In der Bundesrepublik Deutschland gab es in den 1980er- und frühen 1990er-Jahren kein dem MDA-Stan-

dard oder den Standards für die Erfassung in Bibliotheken vergleichbares einheitliches Erfassungsschema oder Regelwerk. Auch heute noch wird die Inventarisierung und Dokumentation in deutschen Museen sehr unterschiedlich gehandhabt, die Vielfalt der eingesetzten Museumssoftware macht dies deutlich. In der früheren DDR war die Situation anders, dort gab es Regelwerke (z.B. von Heinz Arno Knorr oder: Wolfgang Herbst und K. G. Levykin: Museologie. Theoretische Grundlagen und Methodik der Arbeit in Geschichtsmuseen, Berlin: VEB Deutscher Verlag der Wissenschaften 1988) für die Inventarisierung in Museen und auch eine Ausbildungsstätte "Museologie" in Leipzig. URL: [https://www.phil.uni-wuerzburg.de/museo](https://www.phil.uni-wuerzburg.de/museologie/studium/das-fach-museologie-museumswissenschaft/)[logie/studium/das-fach-museologie-museumswissenschaft/](https://www.phil.uni-wuerzburg.de/museologie/studium/das-fach-museologie-museumswissenschaft/) (11.03.2022).

**17** Rosemann (wie Anm. 14)

**18** Rosemann (wie Anm. 14a)

**19** Doris Land Software-Entwicklung, Magdeburger Str. 2, D – 90522 Oberasbach, Tel.: 0911 – 69 69 11, Fax: 0911 – 69 51 73, info@land-software.de, www.land-software.de

**20** Rosemann (wie Anm. 14a), S. 32

**21** Fachspezifische Softwareverzeichnisse und Testberichte gab es zwar auch Anfang der 1990er-Jahre schon, eine systematische Übersicht mit Analyse der am Markt verfügbaren Museumssoftware aber erstellte erst die Fachgruppe Dokumentation im Deutschen Museumsbund. Sie stammt von 1998, ist somit eigentlich veraltet, kann aber immer noch auf der Internetseite des Museumsbundes abgerufen werden (mit aktualisierter Adressliste). Viele der aufgeführten Programme, wie das am TECHNOSEUM eingesetzte FAUST, gibt es auch heute noch am Markt: Klaus Bulle, Manfred Hartmann, Viktor Pröstler, Regine Scheffel u.a.: Software-Vergleich Museumsdokumentation 1998 – Ein Bericht der Arbeitsgruppe Software-Vergleich in der Fachgruppe Dokumentation beim Deutschen Museumsbund. Münster: Landschaftsverband Westfalen-Lippe, Westfälisches Museumsamt 1998. URL: https://www.museumsbund.de/softwarevergleich-1998/ (14.02.2022)

**22** Mit der Einführung von FAUST 1993 begann auch die EVD-gestützte Inventarisierung im Archiv, wo bis zu diesem Zeitpunkt noch konventionell erfasst wurde. Ausgenommen war die Museumsbibliothek, die bereits im Verbundsystem SWB katalogisierte und über ein eigenes lokales Bibliothekssystem (damals BISlok) mit OPAC-Modul verfügte. SWB: Südwestdeutscher Bibliotheksverbund, BSZ: Bibliotheksservice-Zentrum Baden-Württemberg, Universität Konstanz. Heute wird in der Bibliothek des TECHNOSEUM die Bibliothekssoftware aDIS der Firma a|S|tec eingesetzt. URLs: https://www.bsz-bw.de/aDIS-BMS.html (27.04.2022), [https://](https://www.astec.de/) [www.astec.de/](https://www.astec.de/) (27.04.2022). Von 1993 bis 2013 wurde FAUST auch von der Verwaltung des TECHNOSEUM genutzt mit einer eigenen Datenbank zur Erfassung von Inventargegenständen (z.B. Büroausstattung, Computer), für Reparatur und Service (z.B. an Großobjekten), aber auch zur Erfassung der Bauakten des Museums.

**23** Personen und Körperschaften wurden manuell aus der PND oder Personennamendatei bzw. der GKD oder Gemeinsamen Körperschaftsdatei der Deutschen Bibliothek in die entsprechende Datenbank übernommen (heute entsprechend aus der GND oder Gemeinsamen Normdatei). Sowohl die SWD oder Schlagwortnormdatei der Deutschen Bibliothek als auch die Gemeindedatei oder das Gemeindeverzeichnis des Statistischen Bundesamtes wurden bereits 1993 durch Mitarbeiter der EDV in FAUST importiert (in die Schlagwort-Datenbank bzw. die Orts-Datenbank).

Für die Erfassung neuer Normdatensätze wurde die Mikroficheausgabe der Normdateien genutzt, später wurden diese als Normdaten-CD-ROM bzw. danach als Normdaten-DVD von der Deutschen Bibliothek herausgegeben (halbjährlich). Die SWD wurde 2001 neu in FAUST importiert und 2003 durch eine Lieferung der zwischen 2001 und 2003 neu hinzugekommenen neuen Schlagwörter aktualisiert; geliefert wurde die Datenaktualisierung vom BSZ in Konstanz. Importe solcher Art haben immer den Nachteil, dass sie auf dem Stand zur Zeit des Imports verharren. Das betrifft sowohl neue Normdatensätze als auch natürlich Änderungen an bereits bestehenden Normdatensätzen. Eine echte "Schnittstelle" zu den Normdateien ist also nicht gegeben. Aktuell werden Normdatensätze nach Bedarf übernommen aus der Online-Version der GND, verfügbar im Portal der Deutschen Nationalbibliothek und beim BSZ als OGND. URLs: [https://portal.dnb.de/opac.](https://portal.dnb.de/opac.htm) [htm](https://portal.dnb.de/opac.htm) (14.02.2022), https://swb.bsz-bw.de/DB=2.104 (14.02.2022).

Das TECHNOSEUM kann über seine Bibliothek, die an den SWB angeschlossen ist, neue Schlagwörter (auch Personen und Körperschaften) in die GND einbringen. Früher waren nur Bibliotheken mit Verbundanschluss berechtigt, Vorschläge für neue Normdatensätze in die Normdateien einzubringen (durch ein Redaktionssystem wurden und werden die Vorschläge dann angenommen oder abgelehnt). Seit Museen an diversen Projekten teilnehmen – z.B. BAM, MusIS (ein Museumsverbund, urspr. nur die staatlichen Museen in Baden-Württemberg, betreut vom BSZ), DDB – haben die Deutsche Nationalbibliothek bzw. ihre Partnerinstitute (z.B. BSZ) ein Tool eingerichtet, mit dem auch Museen Personendatensätze vorschlagen können: Das GND-Webformular.

**24** Beispiele für Original, Modell oder Nachbau: eine Langsiebpapiermaschine, deren Original zu groß war für den Aufbau im Museum, sie steht im Depot, das Modell wird in der Dauerausstellung präsentiert; Benz Patent-Motorwagen: Nachbau und Modell im TECHNOSEUM vorhanden.

#### **Zur Autorin**

Regine Heuchert ist Dipl.-Biologin, absolvierte eine Weiterbildung zur Wissenschaftlichen Dokumentarin und ist am TECHNOSEUM zuständig für die Koordinierung der Inventarisation.